```
(* 2016.10.22 This is to show 3dPlot in the same scale for all the axes *)(* g1, g2 for Cobb-Douglas, pla, pl2 for planes.*)
(* Remove["Global`*"] *)
Text[Style["Cobb-Douglas Utility Function with Two Goods: x^{1/3}y^{2/3}", "Title"]]
g1 =Plot3D[(x^(1/3)) * (y^(2/3)), {x, 0, 5}, {y, 0, 5},
  AxesLabel \rightarrow {"x", "y", "z"}, LabelStyle \rightarrow Directive[Bold, Large], ImageSize \rightarrow Large,
  FaceGrids -> All, BoundaryStyle -> Directive[Black, Thickness[0.015]],
  BoxRatios -> Automatic, PlotRange -> \{(0, 5), (0, 5), (0, 5.7)\}\<code>Style["By</code> the way, this is how Cobb-Douglas Function, x^{2/3}y^{1/3}, looks like", "Title"]Plot3D[(X^{\wedge}(2 / 3)) * (V^{\wedge}(1 / 3)), {X, 0, 5}, {V, 0, 5},
 AxesLabel \rightarrow {"x", "y", "z"}, ImageSize \rightarrow Large, FaceGrids -> All,
 BoundaryStyle -> Directive[Black, Thickness[0.015]],
 BoxRatios -> Automatic, PlotRange -> \{(0, 5), (0, 5), (0, 5.7)\}\Style<sup>[</sup>
 "Here we use the Cobb-Douglas Function: x^{1/3}y^{2/3}. Let us see it in a full scale.",
 "Title"
Show[g1, ImageSize \rightarrow Full]
(* By the way, we can derive indifference curves *)(* Inddiference curve at z = 2 *)
Text[Style["Before thinking about partial
     differnatiation, let us consider Indifference Curve", Blue, 24]]
Text[Style["Let us cut z = x^{1/3}y^{2/3} at z = 1.5", Black, 24]]
p11 = ContourPlot3D[z = 1.5, {x, 0, 5},
  \{y, 0, 5\}, \{z, 0, 5.7\}, AxesLabel \rightarrow \{''x'', ''y'', ''z''\},LabelStyle \rightarrow Directive[Bold, Large], ImageSize \rightarrow Large, ContourStyle \rightarrow Blue]
Show[g1, pl1]
Text[Style["The Contour made by z=1.5 plane gives us an indifference curve.", 24]]
ContourPlot [(x (1 / 3)) * (y (2 / 3)) = 1.5,\{x, 0, 5\}, \{y, 0, 5\}, AxesLabel \rightarrow \{''x'', 'y''\}\}Text[Style["By cutting with different value 'z's, we can have many
     idifference curves representing different utility level.", 24]]
ContourPlot[(x (1 / 3)) * (y (2 / 3)), \{x, 0, 5\}, \{y, 0, 5\},
 AxesLabel \rightarrow {"x", "y"}, PlotLegends \rightarrow Automatic]
(* try to draw y = 1 plane *)(*s1={0,1,0},\{0,1,5.7\},\{5,1,0\},\{5,1,5.7\})Show [Graphics3D[Polygon[s1], AxesLabel→{"x","y","z"}]]*)
Text<sub>[</sub>
```

```
Style["But our main purpose now is to understand partial derivatives!", "Title"]]
Text[ Style["Recall that a derivative in 2D is a slope that approximates
     the original curve at a specific point. How about in 3D?", 24]]
Text[Style["Let us consider x^{1/3}y^{2/3} at (x, y) = (2, 1).", 24]]
label1 = Graphics3D[Text[Style["(2, 1, 2^{1/3}1^{2/3})", Blue, 28], {2, 1, 1.6}]];
po1 = ListPointPlot3D[{{2, 1, N[2^(1/3) \times 1^(2/3)]} },
   AxesLabel \rightarrow {"x", "y", "z"}, BoxRatios \rightarrow Automatic, PlotStyle \rightarrow PointSize[0.03]];
Show[g1, po1, label1]
Text[Style["Magniy it around (x, y, z) = (2, 1, 2^(1/3) 1^(2/3))", 24]]
g11 = Show [Plot3D[{(x^(1/3)) * (y^(2/3))},
    \{x, 1.5, 2.5\}, \{y, 0.5, 1.5\}, AxesLabel \rightarrow \{''x'', "y'', "z''\},LabelStyle \rightarrow Directive[Bold, Large], ImageSize \rightarrow Full, FaceGrids \rightarrow All,
   BoundaryStyle -> Directive[Black, Thickness[0.02]], BoxRatios -> Automatic], po1]
Text<sub>[</sub>
 Style["We can guess that a plane is a strong candidate for approximating this curved
     surface at (x, y, z) = (2, 1, 2^{(1/3)} * 1^{(2/3)})", 24]]
Text[Style["Let us confirm our guess.", "Title"]]
Text[Style["Fix y at some value, then look at
     our 3D graphic from x axis. The 3D becones like a 2D.", 24]]
Text[Style["Here we fix y at 1.", 24]]
p12 = ContourPlot3D[y == 1, {x, 0, 5},
   {y, 0, 5}, {z, 0, 5.7}, AxesLabel \rightarrow {''x", "y", "z"}LabelStyle \rightarrow Directive[Large, Bold], ImageSize \rightarrow Large, ContourStyle \rightarrow Black]
Show[g1, pl2]
g2 = Plot[\{(x^(1 / 3)) * (1^(2 / 3))\}, \{x, 0, 5\},AxesLabel \rightarrow {"x", "z"}, AspectRatio \rightarrow Automatic, ImageSize \rightarrow Large,
  LabelStyle \rightarrow Directive[Bold, Large], PlotStyle \rightarrow {Black}]
Text[Style["If we change the value of y, the pseudo
     2D graphs change its shape a bit. Here we fix y at 3.", 24]]
p13 = ContourPlot3D[y = 3, {x, 0, 5}, {y, 0, 5}, {z, 0, 5.7},
  AxesLabel \rightarrow {"x", "y", "z"}, ImageSize \rightarrow Large,
  ContourStyle \rightarrow Red, LabelStyle \rightarrow Directive[Large, Bold]]
Show[g1, pl3]
(*N[3^(-(1/3))]*)
```

```
Text[Style["The contour is another 2D graphic", 24]]
g3 = Plot[(x^(1 / 3)) * (3^(2 / 3)), {x, 0, 5},AxesLabel \rightarrow {"x", "z"}, AspectRatio \rightarrow Automatic, ImageSize \rightarrow Large,
  PlotStyle \rightarrow {Red}, LabelStyle \rightarrow Directive[Bold, Large]]
Text[Style["We can see the differnces by the cutting values of y", 24]]
Plot[\{(x^(1 / 3)) * (1^(2 / 3)), (x^(1 / 3)) * (3^(2 / 3))\}, \{x, \theta, 5\},
 AspectRatio \rightarrow Automatic, ImageSize \rightarrow Large, PlotRange -> {{0, 5}, {0, 3.6}},
 PlotStyle \rightarrow {Black, Red}, PlotLegends -> {"at y = 1", "at y =3"}]
Text[Style["Now we focus on the 2D with y =1.", Black, "Title"]]
Text[Style["Differentiate (x(1/3))*(1(2/3)) with respect x,", 24]]
D[(x^(1 / 3)) * (1^(2 / 3)), x]
Text<sub>[</sub>
 Style["Differentiate x^{\wedge}(1/3)) \star(y^(2/3) with respect x. Here, we are doing partial
    differnetiation. Please accept the result at this stage.", 24]]
D[(x^(1 / 3)) * (y^(2 / 3)), x]
Text[Style["Derivative (= scalar) of 2D at x = 2", 24]]
s1 = N[D[(x^(1 / 3)) * (1^(2 / 3)), x] /. x \rightarrow 2]Text[Style["Partial derivative of 3D at (x, y) = (2, 1)", 24]]
N[D[(x^(1 / 3)) * (y^(2 / 3)), x] /. {x \rightarrow 2, y \rightarrow 1}]Text[Style[
  "In short, partial derivative in 3D is a `slope' of 2D after fixing y (or x)", 24]]
(* The vale of (x^{(1/3)})*(1^{(2/3)}) at x = 2 *)
v1 = N[(x^(1 / 3)) * (1^(2 / 3)) / . x \rightarrow 2];(* by putting cumma, the output is not shown *)(* b1: y intercept: set a line going through (2,y1) *b1 = v1 - s1 * 2;Text<sub>[</sub>
 Style["Partial derivative with respect to x at (x, y, z) = (2, 1, 2^(1/3))*(1^(2/3))is a slope of (x^{(1/3)})*(1^{(2/3)}) at x = 2", 24]]
Text[Style["With the 'scalar value' of slope and the information
     that the slope is evaluated at (x, z) = (2, z)2^{(1/3)}) * (1^{(2/3)}), we can derive a tangent line", Blue, 24]]
Text[Style[
  "The derived tangent line is z = 0.8399473665965822 + 0.20998684164914552*x", 24]]
y1 = Plot[{b1 + s1 * x}, {x, 0, 5}, I<br>mageSize <math>\rightarrow</math> Large,
```

```
AxesOrigin \rightarrow {0, 0}, PlotStyle \rightarrow {Blue}, AxesLabel \rightarrow {"x", "z"},
  LabelStyle \rightarrow Directive[Large, Bold], AspectRatio \rightarrow Automatic]
Show[g2, y1, ImageSize \rightarrow Large]
Text[Style["As usual, tangent lines derived
     from derivatives are Very good approximates of curves", 24]]
Text [Style]"Let us magnify the 2D graph and the tangebt line around x = 2", 24]]
Plot [{61 + s1 * x}, {(x<sup>2</sup> (1 / 3)) * (1<sup>2</sup> (2 / 3))}, {x, 1.8, 2.2},PlotStyle \rightarrow {Blue, Black}, ImageSize \rightarrow Full, AxesLabel \rightarrow {"x", "z"},
 LabelStyle \rightarrow Directive[Bold, Large], AspectRatio \rightarrow Automatic]
Text[Style[
  "Let us have a look at partial derivative with respect to x at (2,1) on 3D", 24]]
b1 + s1 * 2;N[2^(1 / 3)]; (*This is to confirm the z value a (x,y) = (2,1) *)
11 = Graphics3D [
    {Blue, Thick, Line[{(0, 1, b1), (2, 1, b1 + s1 * 2)}, {4.8, 1, b1 + s1 * 4.8}}]Show[g1, l1, po1]
(*Graphics3D[Arrow({2,1,N[2^(1/3) 1^(2/3)]}, {2.5 ,1,N[2^(1/3)+(s1*0.5)]})] *)
Text[Style["We can do the similar procedure by fixing x at 2", 24]]
p14 = ContourPlot3D[x = 2, \{x, 0, 5\},
  \{y, 0, 5\}, \{z, 0, 5.7\}, AxesLabel \rightarrow \{''x'', ''y'', ''z''\},ImageSize \rightarrow Large, ContourStyle \rightarrow Green, PlotLabel \rightarrow "x = 2"]
Show[g1, pl4]
Text[Style["The contour is a 2D graphic", 24]]
g4 = Plot[\{(2^(1 / 3)) * (y^(2 / 3))\}, \{y, 0, 5\},AxesLabel \rightarrow {"y", "z"}, LabelStyle \rightarrow Directive [Large, Bold],
  AspectRatio \rightarrow Automatic, ImageSize \rightarrow Large, PlotStyle \rightarrow Green]
Text[Style["Differentiate (2^{(1/3)})*(y^{(2/3)}) with respect y,", 24]]
D[(2^(1 / 3)) * (y^(2 / 3)), y]
Text[Style["Differentiate (x^(1/3))*(y^(2/3)) with
     respect y. Here, we are doing partial differnetiation.", 24]]
D[(x^(1 / 3)) * (y^(2 / 3)), y]
```

```
Text[Style["Derivative of 2D at y = 1", 24]]
s2 = N[D[(2^(1 / 3)) (y^(2 / 3)), y] /. y \rightarrow 1]Text[Style["Partial derivative of 3D at (x, y) = (2, 1)", 24]]
N[D[(x^(1 / 3)) * (y^(2 / 3)), y] /. {x \rightarrow 2, y \rightarrow 1}]N[(2/3) * 2^(1/3)];
v2 = N[(2^(1 / 3)) * (y^(2 / 3)) / y + 1];(* Derive y intercept *)
(* 5olve[ v2 = (s2*1)+b1,b1]; *)b2 = v2 - s2 * 1;Text[
 Style["Partial derivative with respect to y at (x, y, z) = (2, 1, 2^(1/3))*(1^(2/3))is a slope of (2^(1/3))*(y^(2/3)) at y = 1", 24]]
Text[Style["With the 'scalar value' of slope and the information
    that the slope is evaluated at (y, z) = (1,2^{(1/3)}) * (1^{(2/3)}), we can derive a tangent line", Blue, 24]]
Text[Style["The derived tangent line is z = 0.4199736832982911
    + 0.8399473665965821*y", 24]]
y2 = Plot[{b2 + s2*y}, {y, 0, 5}, AxesOrigin \rightarrow {0, 0}, AxesLabel \rightarrow {'y", "z",}LabelStyle \rightarrow Directive[Large, Bold], AspectRatio \rightarrow Automatic]
Show[g4, y2, ImageSize \rightarrow Large]
Text[Style["Partial derivative with respect to y at (2, 1, 2^{1/3}1^{2/3}) on 3D", 24]]
l2 = Graphics3D[
    {Blue, Thick, Line[{{2, 0, b2}, {2, 1, b2 + s2 * 1}, {2, 4.8, b2 + s2 * 4.8}}]}];
Show[g1, l2, po1]
(*Graphics3D[Arrow]{2,1,N[2^(1/3) 1^(2/3)]}, {2.5 ,1,N[2^(1/3)+(51*0.5)]}] *)
Text[Style["If we combine the two tangent lines on 3D", 24]]
Show[g1, l1, l2, po1]
(*Graphics3D[Arrow]{2,1,N[2^(1/3) 1^(2/3)]}, {2.5 ,1,N[2^(1/3)+(51*0.5)]}] *)
(*
Show[g1,Graphics3D[ Arrow[{{2,1,N[2^(1/3)*1^(2/3)]},
     {2,2,N[2^(1/3)*1^(2/3)+(0.8399473665965821)]}]], Graphics3D[
  Arrow[{(2,1,N[2^(1/3)*1^(2/3)]},{3,1,2^(1/3)+(0.20998684164914552)})]Graphics3D[ Arrow[{{2,1,N[2^(1/3)*1^(2/3)]},{2,1,(2^(1/3))-1}}]]]
*)
Text \lceil Style \lceil "The two tangent lines in 3D give us a
     plane: A Tangent Plane on (x, y, z) = (2, 1, 2^{1/3}1^{2/3})", Red, 24]
```

```
d[x_ , y_ ] = ((1/3) (2^(-(2/3)))) * (x) + ((2/3) * (2)^(1/3)) * (y)plane1 = Plot3D[d[x, y], {x, 1.5, 2.5}, {y, 0.5, 1.5},AxesLabel -> \{"x", "y", "z"}, ImageSize \rightarrow Large,
   PlotStyle \rightarrow Red, LabelStyle \rightarrow Directive[Large, Bold], BoxRatios \rightarrow Automatic];
Show[plane1, po1, l1, l2]
Text [
 Style["Recall that our goal is to use derivatices (calculus) in economics: linear
     approximation of 'non-linear' relationships", Red, 24]]
(*Text[
 Style["On the tangent Plane at (x, y) = (2, 1), let us put a point on 'Non-linear'
     Surface where (x, y) = (2.3, 1.4).", Blue, 24]]*)
Text \left[ Style\left[ "Can the tangent Plane at (x, y, z) = (2, 1, 2^{1/3}1^{2/3})approxiapiate the curved surface at, for example,
     (x, y, z) = (2.3, 1.4, 2.3<sup>1/3</sup>1.4<sup>2/3</sup>) well?", 24]
po22 = ListPointPlot3D[{(2.3, 1.4, N[2.3^(1/3) \times 1.4^(2/3)]})AxesLabel \rightarrow {"x", "y", "z"}, BoxRatios \rightarrow Automatic,
    PlotStyle \rightarrow PointSize[0.09], LabelStyle \rightarrow Directive[Large, Bold]];
po11 = ListPointPlot3D[{{2, 1, N[2^(1/3) \times 1^(2/3)]}},
   AxesLabel \rightarrow {"x", "y", "z"}, BoxRatios \rightarrow Automatic,
   PlotStyle → PointSize[0.09], LabelStyle → Directive[Large, Bold]];
(* make point size larger to emphasize the approximtion *)label2 =Graphics3D \lceil \text{Text} \rceil Style \lceil "(2.3, 1.4, 2.3<sup>1/3</sup>1.4<sup>2/3</sup>)", Blue, 24, {2.3, 1.4, 1.8}];
Show[plane1, po11, po22, label1, label2]
Text [
 Style | "You can see that the point at (x, y, z) = (2.3, 1.4, 2.3^{1/3}1.4^{2/3}) dipped into
     the plane a little bit, but the plane is surely a good approximate.", 24]]
Text[Style["Let us see this approximation by the
     plane on the oroginal 3D surface of Cobb-Douglas function", 24]]
po2 = ListPointPlot3D[{(2.3, 1.4, N[2.3^(1/3) \times 1.4^(2/3)]}),
   AxesLabel \rightarrow {"x", "y", "z"}, BoxRatios \rightarrow Automatic, PlotStyle \rightarrow PointSize[0.03]];
Show[g1, plane1, l1, l2, po1, po2]
Text [Style | "Looks like a good approximation, but difficult to see.
     Let us magnify the graph around (x, y, z) = (2, 1, 2^{1/3}1^{2/3})", 24]]
label3 = Graphics3D[Text[Style]''(2.3, 1.4, 2.3<sup>1/3</sup>1.4<sup>2/3</sup>)'', Blue, 28],{2.3, 1.4, 1.7}];
```

```
Show[g11, plane1, l1, l2, po1, po2, label3]
Text[Style[
  "With this 3D Graph, we can easily understand so-called 'Total Differentiation'",
  24]]
Text [Style | "Let us rewrite our Cobb-Douglas function
     in an abstract way: z = f(x, y) = x^{1/3}y^{2/3}", 24]]
Text\Big[Style\Big["'Total Differentiation': dz = \frac{\partial}{\partial x}∂x
                                                    f(x, y) dx + \frac{\partial}{\partial x}∂y
                                                                     f(x, y)dy.", 24]
Text [
 Style["In plain English, we would like to know how much does the functional value
     z change when both x and y change a little bit", 24]]
Text<sub>[</sub>
 Style["To understand the total differnatiation on a graph, let us consider fairly
     big changes in x and y: dx = 1.8 = (3.8-2), dy = 1.5 = (2.5 -1)", 24]]
ar1 =Graphics3D\Gamma{Blue, Thick, Arrow[{(2, 1, N[2^(1 / 3) * 1^(2 / 3)]}, {3.8, 1, b1 + s1 * 3.8})}ar11 = Graphics3D[{Black, Thick,
     Arrow[{ (2, 1, N[2^(1 / 3) * 1^(2 / 3)]}, {3.8, 1, N[2^(1 / 3) * 1^(2 / 3)]}]];ar12 = Graphics3D[{Green, Thick, Arrow[
      \{ {3.8, 1, N[2^(1 / 3) * 1^(2 / 3)]}, {3.8, 1, b1 + s1 * 3.8}}\}]ar2 = Graphics3D[
    {Blue, Thick, Arrow[{(2, 1, N[2^(1 / 3) * 1^(2 / 3)]}, {2, 2.5, b2 + s2 * 2.5})}ar21 = Graphics3D[{Black, Thick,
     Arrow[ {\{(2, 1, N[2^(1 / 3) * 1^(2 / 3)]}, {2, 2.5}, N[2^(1 / 3) * 1^(2 / 3)]\}];
ar22 = Graphics3D[{Yellow, Thick, Arrow[
      \{(2, 2.5, N[2^(1/3) * 1^(2/3)]\}, \{2, 2.5, b2 + s2 * 2.5\}\})];
plane2 = Plot3D[d[x, y], {x, 1, 4}, {y, 0.5, 3},AxesLabel \rightarrow {"x", "y", "z"}, ImageSize \rightarrow Large,
   LabelStyle \rightarrow Directive[Large, Bold], PlotStyle \rightarrow Red, BoxRatios \rightarrow Automatic];
po3 = ListPointPlot3D[{{3.8, 2.5, N[3.8^(1/3) \times 2.5^(2/3)]}},
   LabelStyle \rightarrow Directive[Large, Bold], AxesLabel \rightarrow {"x", "y", "z"},
   BoxRatios \rightarrow Automatic, PlotStyle \rightarrow PointSize[0.03]];
13 = Graphics3D[{Red, Thickness[0.01], Line[{{3.8, 2.5, N[2^(1/3) \times 1^(2/3)]},
        \{3.8, 2.5, N[3.8^{\circ}(1/3) \times 2.5^{\circ}(2/3)]\}\}\ }];
(*ld1 = Graphics3D[{Thick, Line}]{2,1,[2^(1/3) 1^(2/3)]},\{3.8, 2.5, N[2^(1/3) 1^(2/3)]\}\}ld1 = Graphics3D[{Dashed, Thick, Line[{{2, 1, N[2^(1/3) \times 1^(2/3)]},
        \{3.8, 2.5, N[2^{\wedge}(1 / 3) \times 1^{\wedge}(2 / 3)]\}\}\];
```

```
1abe14 =Graphics3D \lceil \text{Text}[Style] \rceil (3.8, 2.5, 3.8<sup>1/3</sup>2.5<sup>2/3</sup>)", Blue, 28, {3.8, 2.5, 3.5}];
Text[Style["See the at Graph at first.", 24]]
Show[g1, ar1, ar11, ar12, ar2, ar21, ar22,
 13, 1d1, po1, po3, plane2, label4, ImageSize \rightarrow Full]
Text[Style["What total differentiation does is:", 24]]
14 = Graphics [{Red, Thickness[0.03],
     Line [\{2, 0\}, \{2, N[3.8^\wedge(1/3) \times 2.5^\wedge(2/3)] - N[2^\wedge(1/3) \times 1^\wedge(2/3)]\}];
l5 = Graphics[{Green, Thickness[0.03],
     Line [{ (1, 0), (1, (b1 + s1 * 3.8 - N[2^(1 / 3) * 1^(2 / 3)]})}];
l6 = Graphics[{Yellow, Thickness[0.03],
     Line [\{1, (b1 + s1 * 3.8 - N[2^(1 / 3) * 1^(2 / 3)])\},\{1, (b1 + s1 * 3.8 - N[2^(1 / 3) * 1^(2 / 3)] + b2 + s2 * 2.5 - N[2^(1 / 3)]\}\}l7 = Graphics[{Black, Thickness[0.01], Dashed,
     Line [\{ \{0.5, (\mathsf{N}[3.8^\wedge(1/3) \times 2.5^\wedge(2/3)] + 0.02 - \mathsf{N}[2^\wedge(1/3) * 1^\wedge(2/3)] ) \},\{2.5, (N[3.8^\circ(1/3) \times 2.5^\circ(2/3)] + 0.02 - N[2^\circ(1/3) \times 1^\circ(2/3)]\}\}];
Show[14, 15, 16, 17, ImageSize \rightarrow Large]
Text[
 Style["The tangent plane is avobe the curve \Rightarrow A little bit overestimation:", 24]]
Text \left[ Style\left[ "The length of red line is 3.8<sup>1/3</sup>2.5<sup>2/3</sup> - 2<sup>1/3</sup>1<sup>2/3</sup> = ", 24\right]]
N[3.8^{\wedge}(1 / 3) \times 2.5^{\wedge}(2 / 3)] - N[2^{\wedge}(1 / 3) * 1^{\wedge}(2 / 3)]Text[Style["while the sum of green and yellow is", 24]]
N[b1 + S1 * 3.8 - N[2^(1 / 3) * 1^(2 / 3)] + b2 + S2 * 2.5 - N[2^(1 / 3)]Text[Style["An alternative and more intuitive interpretation is
     to think a total differntiation as a summation of 2 vectors", 24]]
ar3 = Graphics3D[{Blue, Thickness[0.02], Arrow[{{2, 1, N[2^(1/3) \times 1^(2/3)]},
        \{3.8, 2.5, (b1 + s1 * 3.8 + b2 + s2 * 2.5 - N[2^(1 / 3) \times 1^(2 / 3)] )\}\}\ar31 = Graphics3D[{Green, Thick,
     Arrow[{\{3.8, 2.5, N[2^(1 / 3) \times 1^(2 / 3)]\}, \{3.8, 2.5, D1 + S1 * 3.8\}\}]];
ar32 = Graphics3D[{Yellow, Thick, Arrow[{\{3.8, 2.5, b1 + s1 * 3.8\},
        \{3.8, 2.5, b1 + s1 * 3.8 + b2 + s2 * 2.5 - N[2^{(1/3)} * 1^{(2/3)}] \}]\}
```
Show[ar1, ar11, ar12, ar2, ar21, ar22, ar3, ar31, ar32,  $ld1$ , po1, ImageSize  $\rightarrow$  Large] Text[

Style["Here the thick blue arrow is the gradient vector:  $\nabla f = (f_1, f_2)$  at  $(x, y) =$  $(2, 1)$ . It gives us the steppest increase (slope) at  $(2, 1)$ .", 24]]

## **Cobb-Douglas Utility Function** with Two Goods:  $x^{1/3}y^{2/3}$

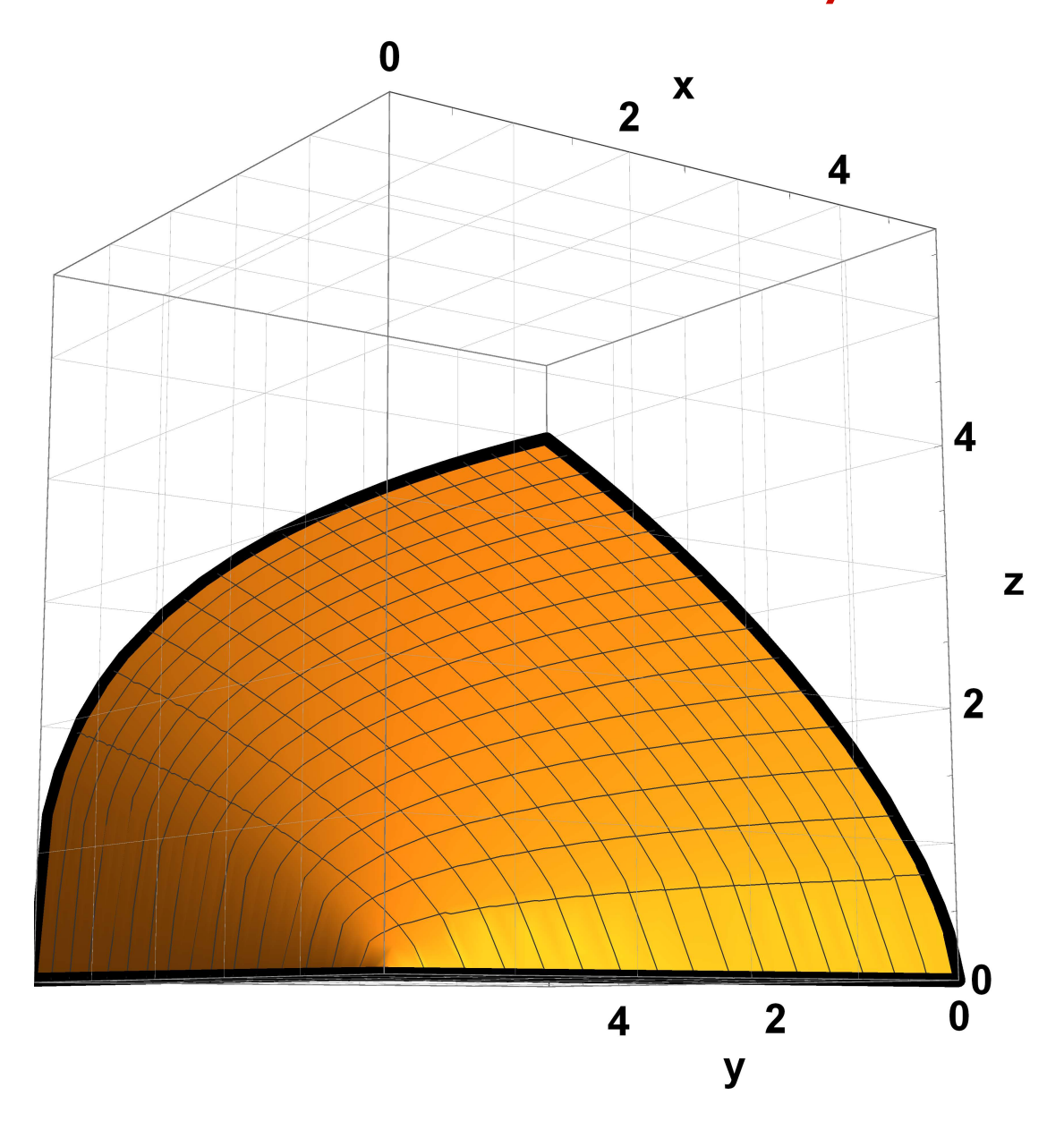

## By the way, this is how Cobb-Douglas Function,  $x^{2/3}y^{1/3}$ , looks like

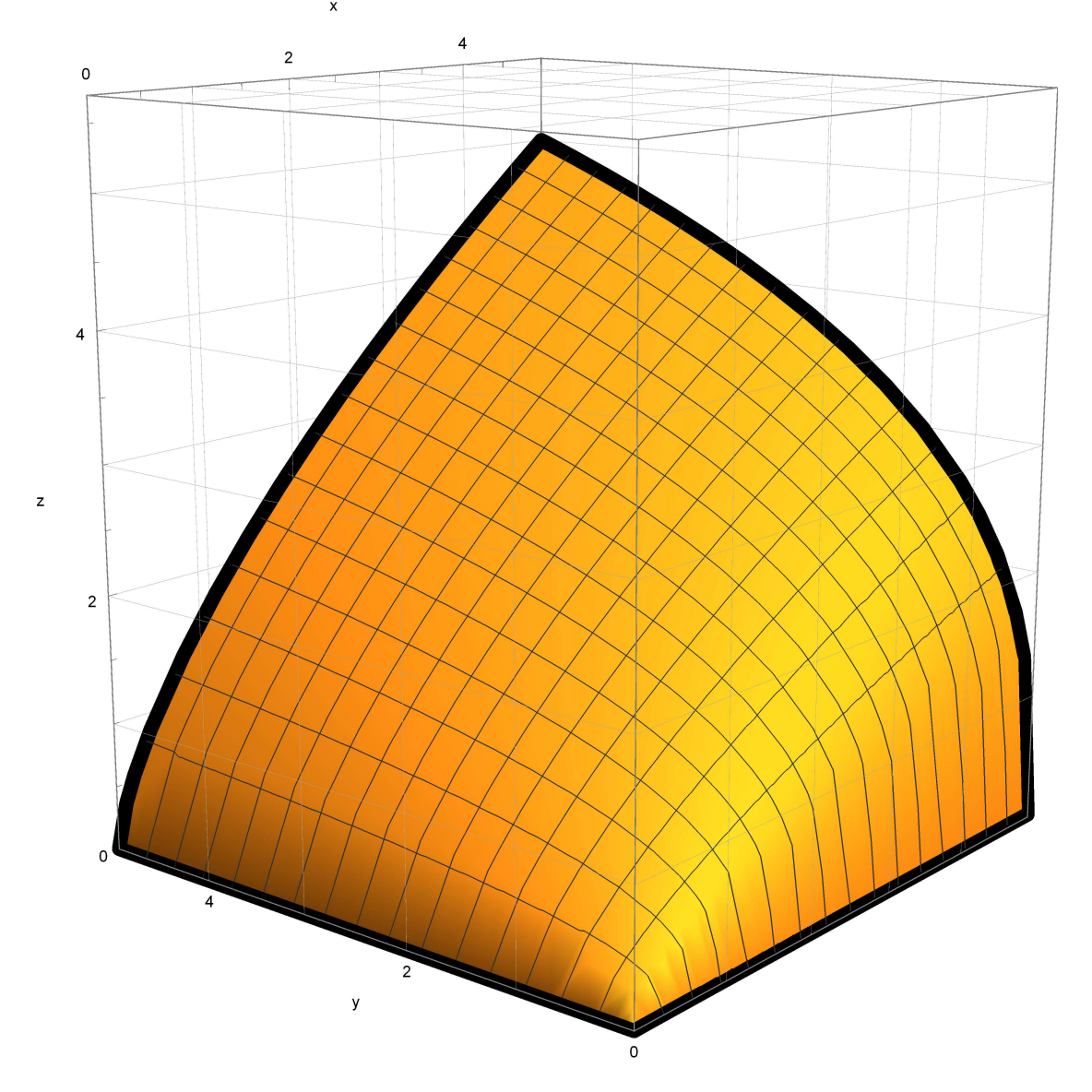

Here we use the Cobb-Douglas Function:  $x^{1/3}y^{2/3}$ . Let us see it in a full scale.

![](_page_10_Figure_1.jpeg)

let us consider Indifference Curve

Let us cut  $z = x^{1/3}y^{2/3}$  at  $z = 1.5$ 

![](_page_11_Figure_1.jpeg)

![](_page_12_Figure_1.jpeg)

The Contour made by z=1.5 plane gives us an indifference curve.

![](_page_13_Figure_1.jpeg)

But our main purpose now is to understand partial derivatives

Recall that a derivative in 2D is a slope that approximates the original curve at a specific point. How about in 3D?

Let us consider  $x^{1/3}y^{2/3}$  at  $(x, y) = (2, 1)$ .

![](_page_14_Figure_3.jpeg)

Magniy it around  $(x, y, z) = (2, 1, 2<sup>(1/3)</sup> 1<sup>(2/3))</sup>$ 

![](_page_15_Figure_1.jpeg)

We can guess that a plane is a strong candidate for approximating this curved surface at  $(x, y, z) = (2, 1, 2(1/3)*1(2/3))$ 

## Let us confirm our guess.

Fix y at some value, then look at our 3D graphic from x axis. The 3D becones like a 2D.

Here we fix y at 1.

![](_page_16_Figure_3.jpeg)

![](_page_17_Figure_1.jpeg)

![](_page_18_Figure_1.jpeg)

If we change the value of y, the pseudo 2D graphs

![](_page_19_Figure_1.jpeg)

The contour is another 2D graphic

![](_page_20_Figure_1.jpeg)

## Now we focus on the  $2D$  with  $y = I$ .

Differentiate  $(x^{\wedge}(1/3))*(1^{\wedge}(2/3))$  with respect x,

```
1
3 x^{2/3}
```

```
Differentiate x^{\wedge}(1/3))*(y^{\wedge}(2/3) with respect
```
x. Here, we are doing partial differnetiation.

Please accept the result at this stage.

```
y
2/3
3 x^{2/3}
```

```
Derivative (= scalar) of 2D at x = 2
```
0.209987

```
Partial derivative of 3D at (x, y) = (2, 1)
```
0.209987

In short, partial derivative in

3D is a `slope' of 2D after fixing y (or x)

```
Partial derivative with respect
```
to x at  $(x, y, z)=(2, 1, 2<sup>0</sup>(1/3))*(1<sup>0</sup>(2/3))$ is a slope of  $(x^(1/3))*(1^(2/3))$  at  $x = 2$ 

With the 'scalar value' of slope and the information that the slope is evaluated at  $(x, z) = (2, z)$  $2^{(1/3)}*(1^{(2/3)})$ , we can derive a tangent line

The derived tangent line is  $z =$ 0.8399473665965822 + 0.20998684164914552\*x

![](_page_22_Figure_1.jpeg)

derivative with respect to x at (2,1) on 3D

![](_page_23_Figure_1.jpeg)

We can do the similar procedure by fixing x at 2

![](_page_24_Figure_1.jpeg)

![](_page_25_Figure_1.jpeg)

The contour is a 2D graphic

![](_page_26_Figure_1.jpeg)

 $2 \times 2^{1/3}$  $\frac{1}{3}y^{1/3}$ 

Differentiate  $(x^{\wedge}(1/3))*(y^{\wedge}(2/3))$  with respect

y. Here, we are doing partial differnetiation.

 $2 x^{1/3}$  $3 y^{1/3}$ 

Derivative of 2D at  $y = 1$ 

0.839947

Partial derivative of 3D at  $(x, y) = (2, 1)$ 

0.839947

Partial derivative with respect

to y at  $(x, y, z)=(2, 1, 2<sup>0</sup>(1/3))*(1<sup>0</sup>(2/3))$ is a slope of  $(2^{(1/3)})*(y^{(2/3)})$  at y = 1

With the 'scalar value' of slope and the information that the slope is evaluated at  $(y, z) = (1,$  $2^{(1/3)}*(1^{(2/3)})$ , we can derive a tangent line

The derived tangent line is  $z =$ 0.4199736832982911 + 0.8399473665965821\*y

![](_page_27_Figure_5.jpeg)

![](_page_28_Figure_1.jpeg)

Partial derivative with respect to y at  $(2, 1, 2^{1/3}1^{2/3})$  on 3D

![](_page_29_Figure_1.jpeg)

If we combine the two tangent lines on 3D

![](_page_30_Figure_1.jpeg)

The two tangent lines in 3D give us a plane: A Tangent Plane on  $(x, y, z) = (2, 1, 2^{1/3}1^{2/3})$ 

x  $\frac{1}{3 \times 2^{2/3}}$  + 2 3  $2^{1/3}$  y

![](_page_31_Figure_1.jpeg)

Recall that our goal is to use derivatices (calculus) in economics: linear approximation of 'non-linear' relationships

Can the tangent Plane at  $(x, y, z) = (2, 1, 2^{1/3}1^{2/3})$ approxiapiate the curved surface at, for example,  $(x, y, z) = (2.3, 1.4, 2.3^{1/3}1.4^{2/3})$  well?

![](_page_32_Figure_1.jpeg)

You can see that the point at  $(x, y, z) = (2.3, 1.4, z)$  $2.3^{1/3}$ 1.4<sup>2/3</sup>) dipped into the plane a little bit, but the plane is surely a good approximate.

Let us see this approximation by the plane on the oroginal 3D surface of Cobb-Douglas function

![](_page_33_Figure_1.jpeg)

Looks like a good approximation, but difficult to see. Let us magnify the graph around  $(x, y, z) = (2, 1, 2^{1/3}1^{2/3})$ 

![](_page_34_Figure_1.jpeg)

With this 3D Graph, we can easily understand so-called 'Total Differentiation' Let us rewrite our Cobb-Douglas function in an abstract way:  $z = f(x, y) = x^{1/3}y^{2/3}$ 'Total Differentiation': dz =  $\frac{\partial}{\partial x}$  $\frac{\partial}{\partial x}f(x, y)dx + \frac{\partial}{\partial y}$  $\frac{\partial}{\partial y}f(x, y)dy.$  In plain English, we would like to know how much does the functional value z change when both x and y change a little bit

To understand the total differnatiation on a graph, let us consider fairly big changes in x and y:  $dx = 1.8 = (3.8-2)$ ,  $dy = 1.5 = (2.5 -1)$ 

See the at Graph at first.

![](_page_36_Figure_1.jpeg)

What total differentiation does is:

![](_page_37_Picture_1.jpeg)

The tangent plane is avobe

the curve => A little bit overestimation:

```
The length of red line is 3.8^{1/3}2.5^{2/3} - 2^{1/3}1^{2/3} =
```
1.61453

while the sum of green and yellow is

1.6379

An alternative and more intuitive interpretation is to think a total differntiation as a summation of 2 vectors

![](_page_38_Figure_1.jpeg)

Here the thick blue arrow is the gradient vector:  $\nabla f = (f_1, f_2)$  at  $(x, y) = (2, 1)$ . It gives us the steppest increase (slope) at (2, 1).